#### **Contents**

- [How to use the EntityManagerProvider](#page-0-0)
- [Providing connection details](#page-0-1)
	- [Custom ConnectionOptions](#page-1-0)
- [Sample data](#page-1-1)
- [Initializing the Fake Backing Store](#page-2-0)
- [Using the EntityManagerDelegate to perform central tasks](#page-2-1)
- [Synchronizing changes](#page-3-0)

The core abstraction layer in Punch is the EntityManagerProvider. It shields the application from the details of obtaining a correctly configured and authenticated EntityManager. By switching the connection details of the EntityManagerProvider, the application can run against the database, the fake backing store, or provide sample data at design time without the need for changing the application itself.

## <span id="page-0-0"></span>**How to use the EntityManagerProvider**

An [EntityManagerProvider](http://punch.ideablade.com/CocktailHelpReference/net45/webframe.html?Cocktail~Cocktail.EntityManagerProvider%601.html) is created for a specific EntityManager type and made available to the application through the MEF catalog via an appropriate export.

The following example shows how to create a single shared EntityManagerProvider for applications that wish to use a single shared EntityManager.

```
Lusing System.ComponentModel.Composition;
using System.ComponentModel.Composition.Hosting;
using Cocktail;
using DomainModel;
namespace TempHire
{
     public class AppBootstrapper : CocktailMefBootstrapper<HarnessViewModel>
\mathcal{A}       protected override void PrepareCompositionContainer(CompositionBatch batch)
\sim \sim \sim \sim           base.PrepareCompositionContainer(batch);
                  // Inject the shared EntityManagerProvider
                  batch.AddExportedValue<IEntityManagerProvider<TempHireEntities>>(
                                   new EntityManagerProvider<TempHireEntities>());
        }
       }
}
```
The next example shows how to support an application that creates multiple EntityManagerProvider instances.

```
using System.ComponentModel.Composition;
using Cocktail;
using DomainModel;
namespace TempHire
{
     public class EntityManagerProviderFactory
\mathcal{A}[Export]
            public IEntityManagerProvider<TempHireEntities> TempHireEntityManagerProvider
\sim \sim {
        get
\sim \sim \sim \sim \sim \sim               return new EntityManagerProvider<TempHireEntities>();
}<br>{}
        }
    }
}
```
#### <span id="page-0-1"></span>**Providing connection details**

An EntityManagerProvider must be given details about where its EntityManager should connect or whether it should connect at all. This is accomplished by an independent [ConnectionOptions](http://punch.ideablade.com/CocktailHelpReference/net45/webframe.html?Cocktail~Cocktail.ConnectionOptions.html) object. Punch provides three out of the box ConnectionOptions. See *ConnectionOptions.Default*, *ConnectionOptions.Fake* and *ConnectionOptions.DesignTime*.

*ConnectionOptions.Default* is used when nothing else is specified and connects to a server based on the information in the app.config or web.config.

*ConnectionOptions.Fake* is used when the EntityManager should connect to the Fake Backing Store.

*ConnectionOptions.DesignTime* is used when the EntityManager is used at design time. In this mode, it won't connect to a server at all and instead gets its cache populated with sample data.

The following example shows how to configure an EntityManagerProvider with the Fake Backing Store ConnectionOptions.

```
using System.ComponentModel.Composition;
using Cocktail;
using DomainModel;
namespace TempHire
{
     public class EntityManagerProviderFactory
\mathcal{A}        [Export]
            public IEntityManagerProvider<TempHireEntities> TempHireEntityManagerProvider
\sim \sim \sim \sim           get
\sim \sim \sim \sim \sim \sim \sim               return new EntityManagerProvider<TempHireEntities>()
                                   .Configure(provider => provider.WithConnectionOptions(ConnectionOptions.Fake.Name));
}<sub>}</sub>
              }
    }
}
```
#### <span id="page-1-0"></span>**Custom ConnectionOptions**

In addition to the out of the box ConnectionOptions, one can create any number of custom ConnectionOptions or override the out of the box ConnectionOptions by implementing one or more **IConnectionOptionsResolver**.

The following snippet shows an example of an IConnectionOptionsResolver that overrides the default ConnectionOptions to connect to the Fake Backing Store instead.

```
using Cocktail:
using Security.Composition;
namespace TempHire
{
     public class ConnectionOptionsResolver : IConnectionOptionsResolver
\mathcal{A}       public ConnectionOptions GetConnectionOptions(string name)
\sim \sim {
                  // Replace default connection info in order to connect to fake store
                   if (name == ConnectionOptions.Default.Name)
                         return ConnectionOptions.Fake
                                  .WithName(ConnectionOptions.Default.Name);
                   return null;
        }
       }
}
```
### <span id="page-1-1"></span>**Sample data**

Punch supports the use of the DevForce Fake Backing Store and Design Time use of an EntityManager. In both cases, sample data must be provided by means of a [SampleDataProvider](http://punch.ideablade.com/CocktailHelpReference/net45/webframe.html?Cocktail~Cocktail.ISampleDataProvider%601.html). Multiple SampleDataProviders are supported.

Punch automatically discovers all SampleDataProviders through MEF and uses them to populate the EntityManager cache and/or Fake Backing Store. The following code snippet shows how to implement a SampleDataProvider.

```
Lusing System;
using System.ComponentModel.Composition;
using Cocktail;
namespace SampleData
{
      [Export(typeof(ISampleDataProvider<NorthwindIBEntities>))]
  public class SampleDataProvider : ISampleDataProvider<NorthwindIBEntities>
\mathcal{A}       #region ISampleDataProvider<NorthwindIBEntities> Members
           void ISampleDataProvider<NorthwindIBEntities>.AddSampleData(NorthwindIBEntities manager)
\overline{\phantom{a}}
```

```
            AddCustomers(manager);
        }
             #endregion
             private static void AddCustomers(NorthwindIBEntities manager)
\sim \sim \sim \sim            var customer1 = new Customer
\mathcal{L}_{\mathcal{A}} and \mathcal{L}_{\mathcal{A}} and \mathcal{L}_{\mathcal{A}} and \mathcal{L}_{\mathcal{A}}                                    CustomerID = Guid.NewGuid(),
                                                                           CompanyName = "Company1",
                                                                           ContactName = "John Doe",
                                                                           Address = "SomeAddress",
                                       City = "SomeCity".
                                   PostalCode = "11111"
                                };
                        manager.AttachEntity(customer1);
            var customer2 = new Customer
\mathcal{L}_{\mathcal{A}} and \mathcal{L}_{\mathcal{A}} and \mathcal{L}_{\mathcal{A}} and \mathcal{L}_{\mathcal{A}}CustomerID = Guid.NewGuid(),                                    CompanyName = "Company2",
                                                                           ContactName = "Jane Doe",
                                                                           Address = "SomeAddress",
                                                                           City = "SomeCity",
                                   PostalCode = "11111"<br>};
                                };
                        manager.AttachEntity(customer2);
        }
       }
}
```
## <span id="page-2-0"></span>**Initializing the Fake Backing Store**

In order for the Fake Backing Store to return data when queried, it needs to be initialized with sample data first.

The following example shows how to initialize the Fake Backing Store with the provided sample data during bootstrapping.

```
public class AppBootstrapper : CocktailMefBootstrapper<ShellViewModel>
{
  [Import]
     public IEntityManagerProvider<TempHireEntities> EntityManagerProvider;
     protected override async Task StartRuntimeAsync()
\mathcal{A}        await EntityManagerProvider.InitializeFakeBackingStoreAsync();
       }
}
```
## <span id="page-2-1"></span>**Using the EntityManagerDelegate to perform central tasks**

Applications are often required to perform tasks in response to events from the EntityManager. Punch provides the means to perform these tasks centrally and independent of the actual EntityManager provider used at runtime via the [EntityManagerDelegate.](http://punch.ideablade.com/CocktailHelpReference/net45/webframe.html?Cocktail~Cocktail.EntityManagerDelegate%601.html)

The EntityManagerDelegate provides optional methods that the developer can override and that are called in response to the corresponding event on the EntityManager. The following snippet shows an example of an EntityManagerDelegate.

```
using System.Collections.Generic;
using System.Linq;
using Cocktail;
using Common.Messages;
using DomainModel;
using IdeaBlade.EntityModel;
namespace TempHire
{
     public class EntityManagerDelegate : EntityManagerDelegate<TempHireEntities>
\mathcal{A}       public override void OnEntityChanged(TempHireEntities source, EntityChangedEventArgs args)
\sim \sim {
                    EventFns.Publish(new EntityChangedMessage(args.Entity));
        }
           public override void OnSaving(TempHireEntities source, EntitySavingEventArgs args)
\overline{\phantom{a}}
```
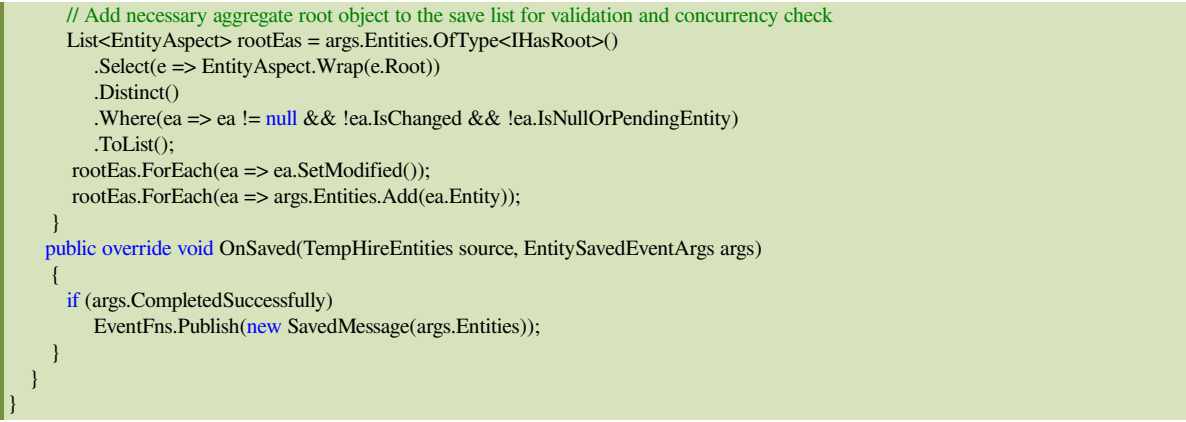

# <span id="page-3-0"></span>**Synchronizing changes**

In DevForce, each instance of an EntityManager manages a client-side cache of entities. If entities get changed and saved in an EntityManager, one might want to synchronize these changes to all other EntityManagers that keep a copy of the same entities in their respective cache. Punch has built-in support for change synchronization, but it is disabled by default.

To enable change synchronization, implement an [EntityManagerSyncInterceptor](http://punch.ideablade.com/CocktailHelpReference/net45/webframe.html?Cocktail~Cocktail.EntityManagerSyncInterceptor.html) to control which entities should be exported from the source EntityManager and which entities should be imported to the target EntityManagers. The following snippet shows how to implement an EntityManagerSyncInterceptor.

```
using Cocktail;
using IdeaBlade.EntityModel;
namespace Synchronization
{
     public class SyncInterceptor : EntityManagerSyncInterceptor
       {
            public override bool ShouldExportEntity(object entity)
\sim \sim \sim \sim           return true;
        }
       public override bool ShouldImportEntity(object entity)
\sim \sim {
                   // Only import if the importing EntityManager holds a copy of the entity in its cache
                   return EntityManager.FindEntity(EntityAspect.Wrap(entity).EntityKey) != null;
        }
       }
}
```
The synchronization preserves pending changes in the importing EntityManager, so if an EntityManager holds a copy of an entity with pending changes and another EntityManager saves the same entity, triggering change synchronization, the pending changes will be merged with the saved changes.